## <span id="page-0-0"></span>**Příjemky**

Kapitola [Příjemky](#page-0-0) obsahuje následující témata

- [Obecné informace](#page-0-1)
- [Založení příjemky](https://docs.elvacsolutions.eu/pages/viewpage.action?pageId=51846905)
- [Struktura formuláře příjemka](https://docs.elvacsolutions.eu/pages/viewpage.action?pageId=51846903)

## <span id="page-0-1"></span>Obecné informace

Pohyby náhradních dílů na skladě se realizují přes skladové doklady Příjemky. Příjemky umožňují zadání kladného nebo záporného množství u položek na dokladu. Kladné množství zvýší stavy skladu na kartě a záporné množství stavy skladu sníží.

## **Poznámka**

Snížení stavu náhradních dílů způsobené provedenou servisní činností se na [skladové kartě e](https://docs.elvacsolutions.eu/pages/viewpage.action?pageId=51846913)viduje **automaticky** na záložce Spotřeba po [zapsání výsledků servisní činnosti](https://docs.elvacsolutions.eu/pages/viewpage.action?pageId=51846791).

[Oprávnění uživatelé](https://docs.elvacsolutions.eu/pages/viewpage.action?pageId=2716756) systému **TechIS** mají k dispozici standardní akce pro práci se záznamy (např. založení a editace příjemky aj.), více viz kapitola [Základní akce pro práci se záznamy.](https://docs.elvacsolutions.eu/pages/viewpage.action?pageId=2716649) Možnosti filtrování jsou uvedeny v kapitole [Filtrování dat.](https://docs.elvacsolutions.eu/pages/viewpage.action?pageId=2716632)

Evidenci [Příjemky](#page-0-0) lze spustit:

- z [navigačního panelu](https://confluence.elvacsolutions.eu/pages/viewpage.action?pageId=141755443) volbou položky **Majetek > Obchod > Příjemky**
- přes [kartu](https://confluence.elvacsolutions.eu/pages/viewpage.action?pageId=143688820) **MAJETEK** volbou položky **Příjemky** ve skupině **Náhradní díly**.

V levé části [hlavního dokumentu](https://docs.elvacsolutions.eu/pages/viewpage.action?pageId=51839752) evidence [Příjemky](#page-0-0) je uvedena tabulka s evidovanými příjemkami a v pravé části jsou uvedeny detailní informace o aktuálně vybrané příjemce.

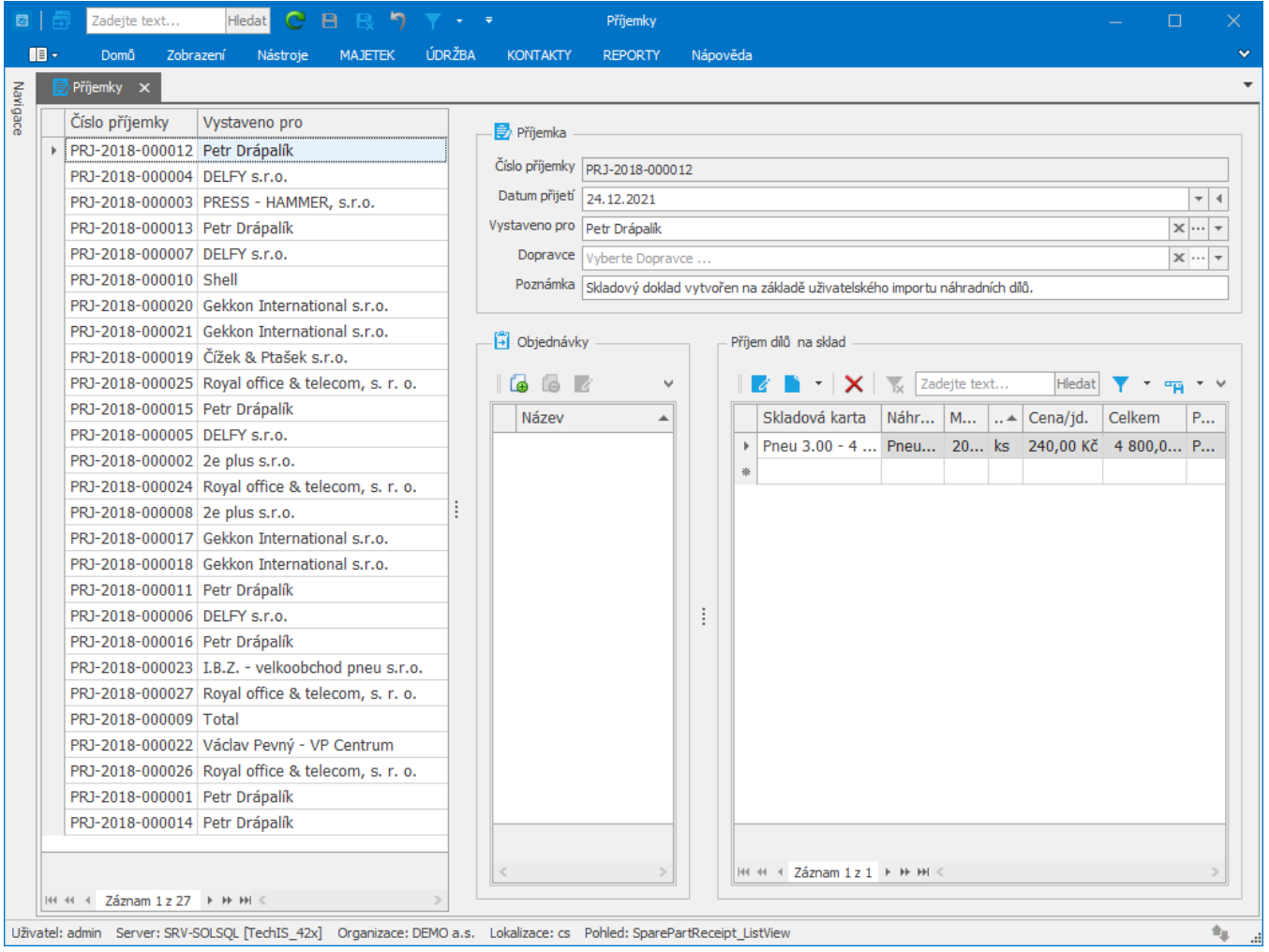